A transmettre aux directeurs des établissements de santé, aux directeurs de laboratoire et aux correspondants locaux de réactovigilance.

# **URGENT - INFORMATION DE SÉCURITÉ**

Système d'analyse cellulaire UniCel DxH 800 Coulter®, Réf. 629029 Système d'analyse cellulaire UniCel DxH 600 Coulter®, Réf. B23858

Cher client,

Beckman Coulter vous informe d'une action corrective concernant le(s) produit(s) listé(s) cidessus. Ce courrier contient des informations importantes nécessitant toute votre attention.

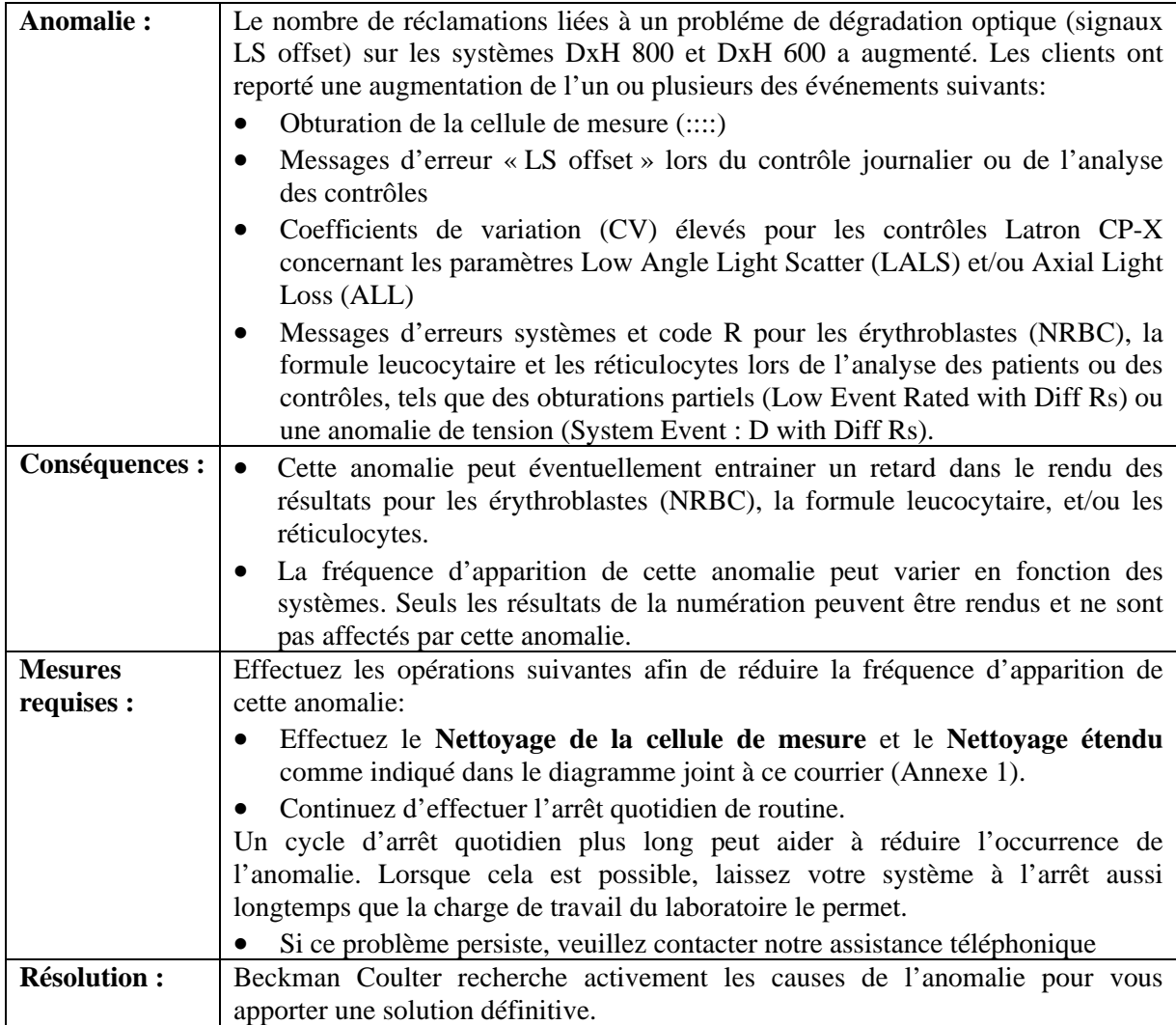

L'ANSM a été informée de cette communication.

Merci de vous assurer que tous les utilisateurs des systèmes DxH de votre laboratoire sont avertis de ces informations et d'intégrer ce courrier dans la documentation Système Qualité de votre laboratoire. Si l'un des instruments a été tranféré dans un autre laboratoire, veuillez lui faire parvenir une copie de ce courrier.

D'autre part, afin de nous permettre de vérifier la bonne réception de ce courrier, nous vous remercions de nous renvoyer, sous 10 jours, le fax réponse ci-joint après l'avoir complété.

Si vous avez des questions ou besoin d'informations complémentaires, merci de contacter notre assistance téléphonique au 0825 33 39 36.

En vous priant d'accepter nos excuses pour les désagréments rencontrés, nous vous remercions de la confiance que vous témoignez à notre marque.

Veuillez recevoir, Madame, Monsieur, l'assurance de notre sincère considération.

Marwan Fathallah Vice-président, Assurance qualité et Affaires réglementaires

Ci-joint : fax réponse et Annexe 1

### **Annexe 1 : Nettoyage de la cellule de mesure et Nettoyage étendu pour les systèmes DxH 800/DxH 600**

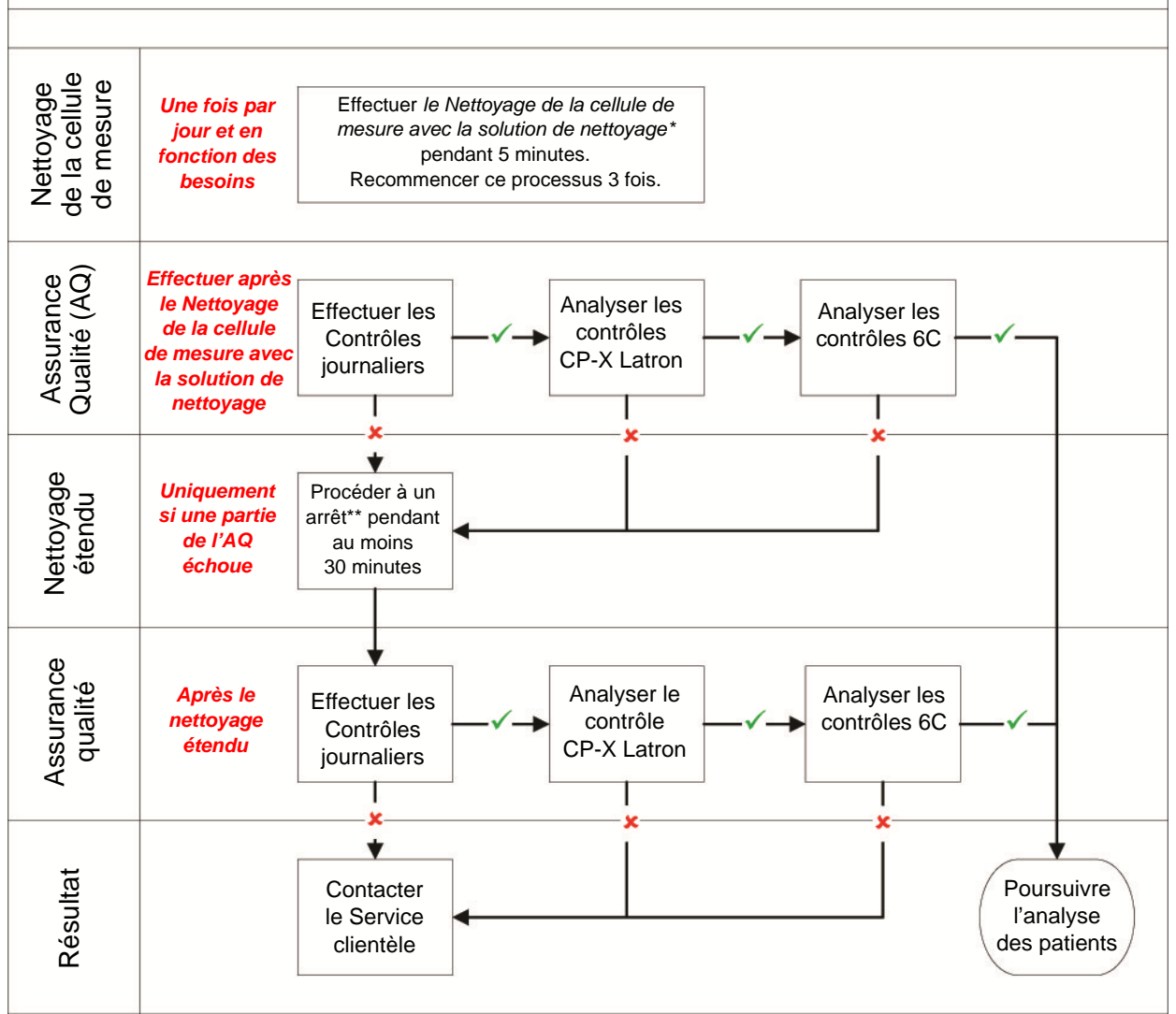

**EXEC** Réussite ou résultats acceptables

#### **\*** Échec ou résultats inacceptables

\* Les instructions figurent dans l'AIDE du système (rechercher Nettoyage de la cellule de mesure) ou dans le mode d'emploi des systèmes DxH 800 et DxH 600 (PN B16469AD),

Chapitre 10 – Dépannage, Nettoyage de la cellule de mesure. Dans Gestionnaire système, sélectionnez Menu > Diagnostics > Outils Dx > onglet Maintenance > Nettoyage de la cellule

de mesure, sélectionnez le bouton Démarrer, **choisissez Nettoyage de la cellule de mesure avec option solution de nettoyage, et définissez la durée sur 5 minutes**.

\*\* Les instructions figurent dans l'AIDE du système (rechercher Arrêt journalier) ou dans le mode d'emploi des systèmes DxH 800 et DxH 600 (PNB16469AD), Chapitre 8 – Arrêt journalier. Dans le Gestionnaire système, sélectionnez Menu > Contrôles journaliers > bouton Arrêt.

FSN-20894 / 21 novembre 2013

### FAX REPONSE

Pouvez-vous retourner cette télécopie à :<br>
Beckman Coulter France

 A l'attention de F.CHIROUZE Fax Numéro : 01 49 90 92 14

# **URGENT - INFORMATION DE SÉCURITÉ**

Système d'analyse cellulaire UniCel DxH 800 Coulter®, Réf. 629029 Système d'analyse cellulaire UniCel DxH 600 Coulter®, Réf. B23858

Merci de compléter les sections ci-après :

Nom et Cachet du laboratoire :

 J'ai bien pris connaissance de l'information de Sécurité FSN-20894 concernant les différents évènements constatés sur les UniCel DxH 800 et UniCel DxH 600.

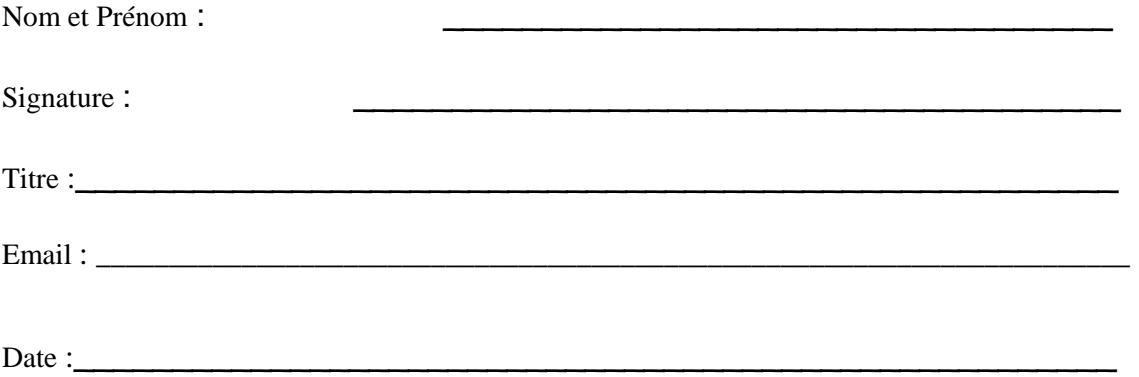

FSN-20894